## **Koraci za intaliranje DB2 na OS Ubuntu**

1. Preuzmite materijal za DB2 sa IBM sajta.

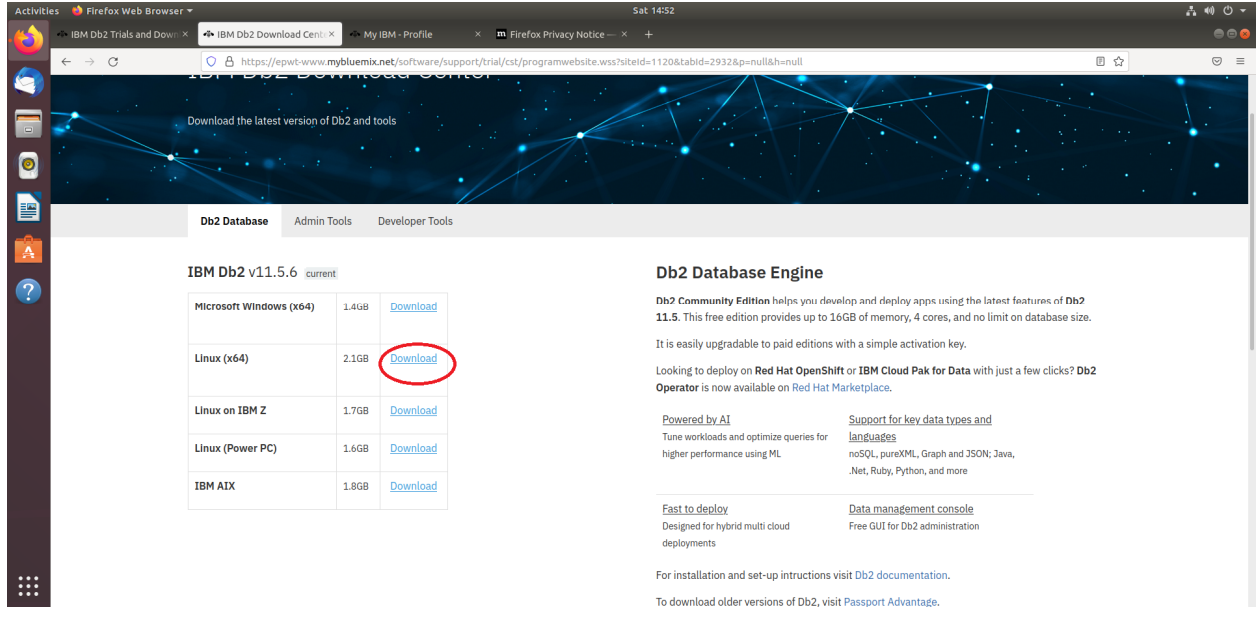

2. Kada raspakujete materijal, preko terminala se pozicionirajte u direktorijum sa materijalom za instaliranje.

3. Pokrenite skript za proveru da li nedostaje neka biblioteka neophodna za instaliranje DB2.

sudo ./db2prereqcheck

i instalirajte šta nedostaje prema dobijenom izveštaju.

Pri instaliranju DB2 na mašini sa tek instaliranim OS Ubuntu 18.04 bilo je potrebno izvršiti

sudo apt-get install lib32stdc++6 sudo apt-get install libaio1 sudo apt-get install libpam0g:i386

4. Kada nakon pokretanja

sudo ./db2prereqcheck

dobijete poruku da su svi uslovi za instaliranje DB2 zadovoljeni, počnite sa instalacijom

sudo ./db2setup

5. U prozoru za intalaciju DB2 izaberite *DB2 Version ... Server Editions*

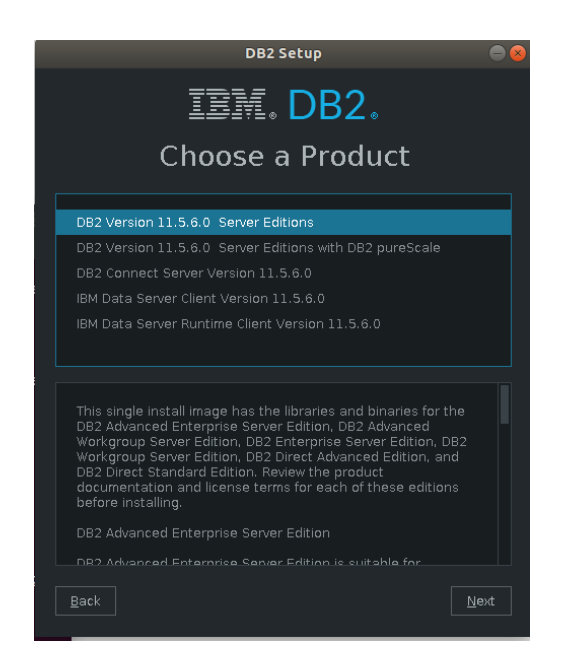

6. U delu *Configuration* izaberite *Custom*

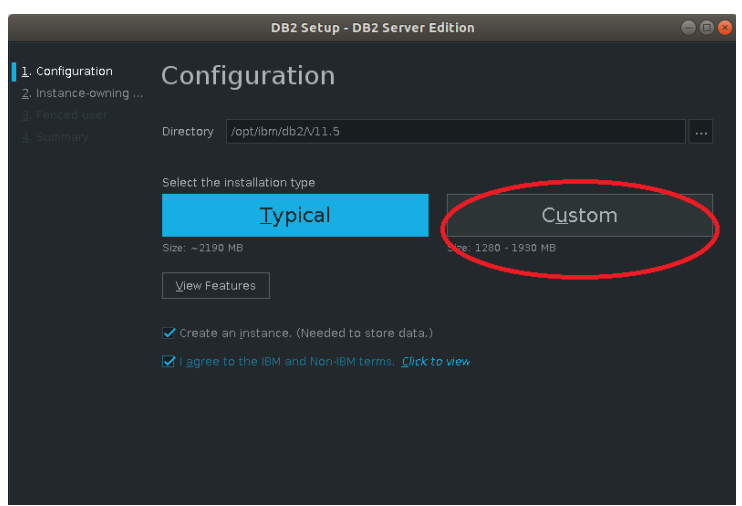

7. U delu *Features* možete izabrati sve opcije.

8. U delu *Instance Owner* i *Fenced User* unesite lozinku i zapamtite kojoj grupi pripadaju (na slici *db2iadm1*)

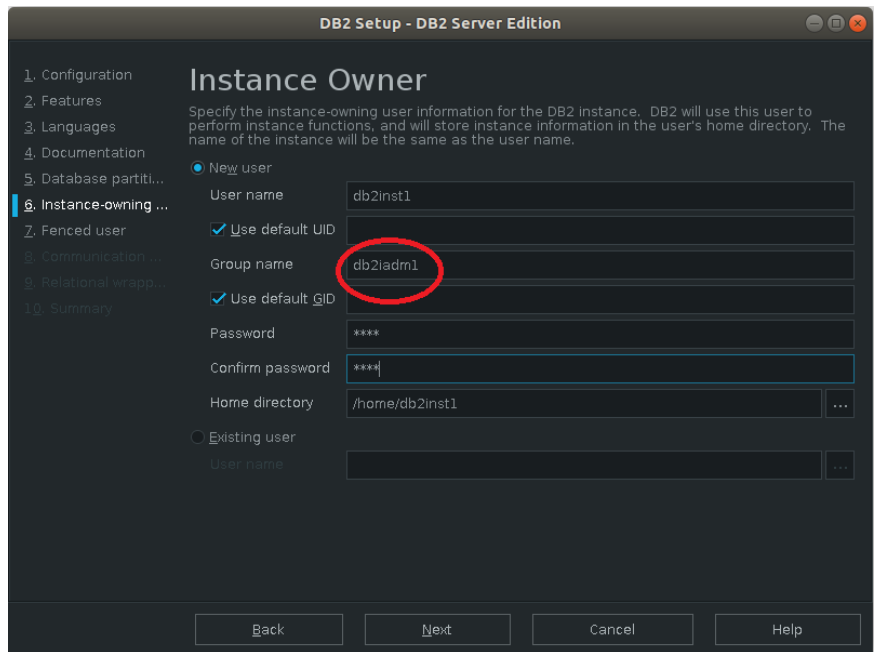

9. **Bitno:** Zapamtite dodeljeni *Port number* (na slici 25000) u delu *Instance Communication* jer ćete njega koristiti pri pravljenju konekcije u alatu *Data Studio*.

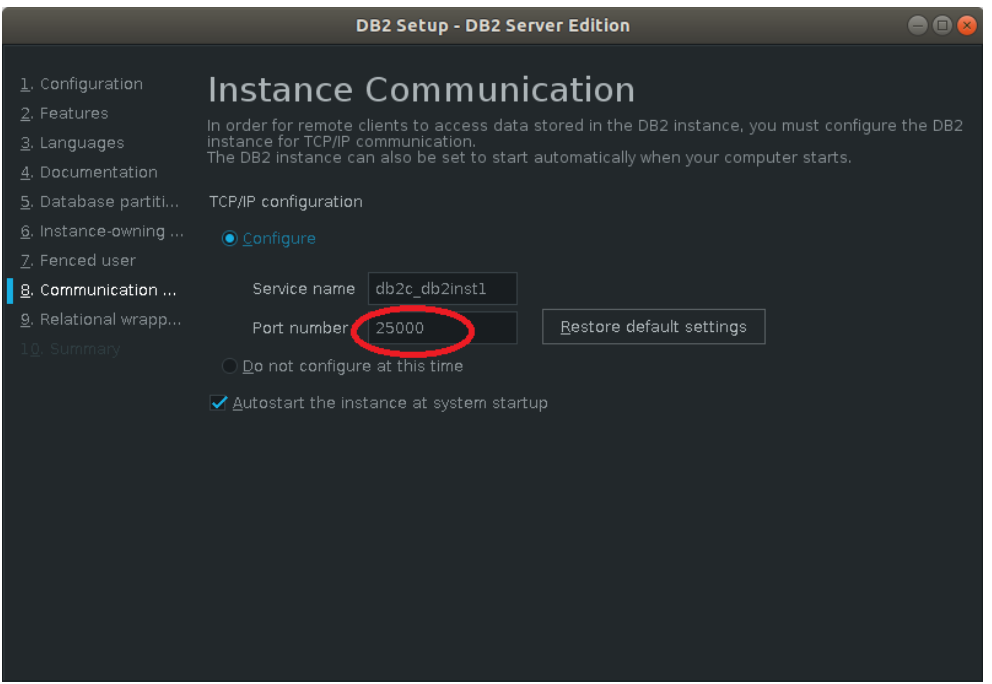

10. U ostalim delovima izaberite ponuđene opcije.

11. Nakon instalacije, vlasnik DB2 instance je korisnik *db2inst1* koji je napravljen tokom instalacije. Možete koristiti taj nalog za pravljenje novih baza podataka. Ako želite da neki drugi korisnik (dalje u tekstu *koris*) ima pravo da izvrši *db2start* i pravi nove baze potrebno je da u *.profile* datoteku korisnika *koris* prepišete skript za pokretanje *db2profile* koji možete naći u *.profile* datoteci korisnika *db2inst1* (izlogujte se, pa se ulogujte kao *db2inst1* i u terminalu se pozicionirajte u direktorijum korisnika *db2inst1* i ukucajte pico .profile) i počinje linijom

#The following three lines have been added by IBM DB2 instance utilities.

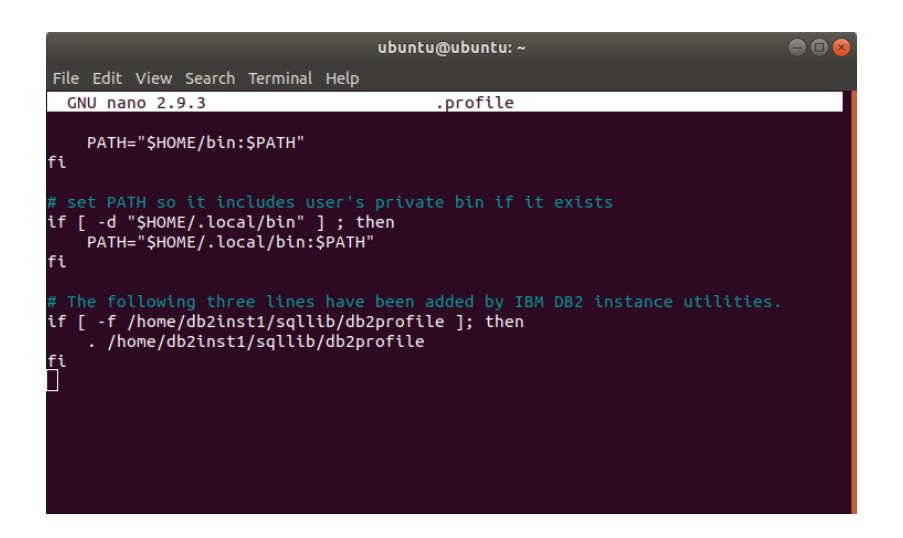

12. Grupi *db2iadm1* (kojoj je dodeljen korisnik *d2inst1*) dodajte korisnika *koris*:

usermod -a -G db2iadm1 koris

13. Restartujte sistem.

14. Nakon logovanja sa nalogom *koris* u terminalu ukucajte *db2start.*

15. Preuzmite materijale za pravljenje baze podataka stud2020 sa sajta asistenta i raspakujte ga.

16. Pozicionirajte se u direktorijum sa raspakovanim materijalom i pokrenite skript *create.sh.* Ako je potrebno, prvo promenite prava pristupa svim datotekama u direktorijumu *stud2020* naredbom

chmod -R 777 stud2020

17. Povežite se na bazu podataka sa

db2 connect to stud2020